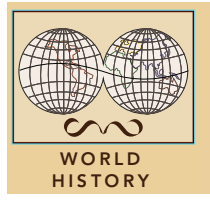

# Africa's bounty and borders

from the Esri GeoInquiries™ collection for World History

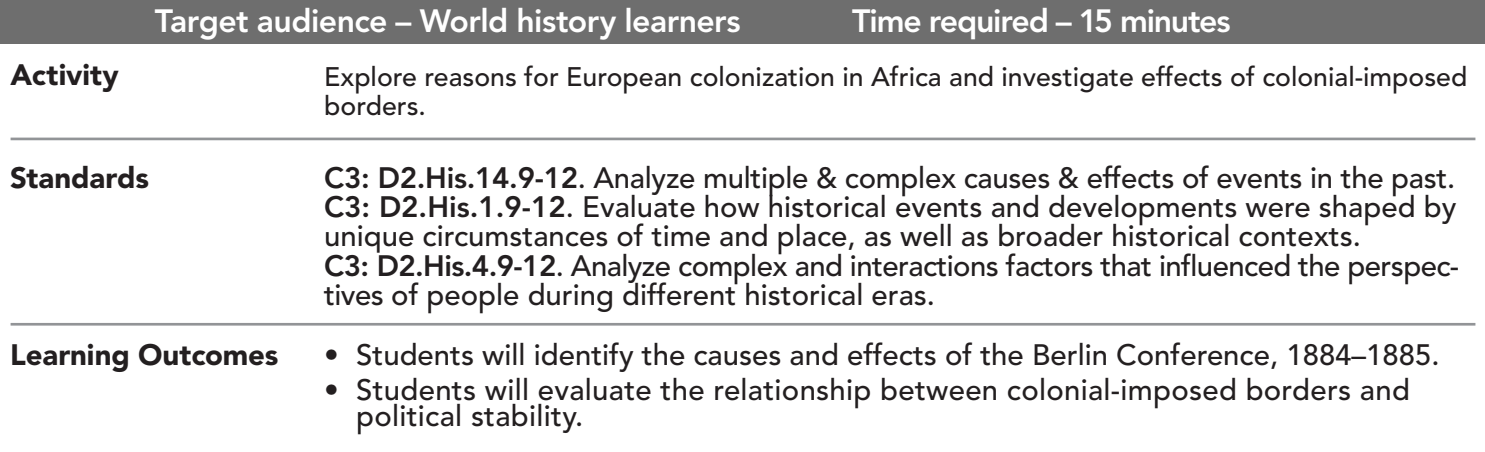

### Map URL: http://esriurl.com/worldHistoryGeoInquiry5

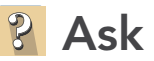

#### What does Berlin have to do with Africa?

- **–** Before 1870, Europeans had only claimed 10% of land in Africa.
- $\rightarrow$  Click the link above to launch the map.
- $\rightarrow$  Click the map note in Germany. Analyze the political cartoon.
- ? How many pieces of "cake" are shown? *[6]*
- ? What country is represented by the man with the knife? *[Germany]*
- ? What do you think he wants? *[A piece of Africa]*

## Acquire

#### Why Africa?

- **→** Click the button, Bookmarks. Select Africa.
- $\rightarrow$  With the Details button depressed, click the button, Contents.
- $\rightarrow$  Click the checkbox to the left of the layer name, Minerals in Africa.
- $\rightarrow$  Click the layer name to display the legend.
- **–** Ferrous minerals contain iron, a basic material in making steel.
- ? What types of resources are found within Africa? *[Different types of metals, fuels, gems, etc]*
- ʅ Describe the distribution of minerals. *[A large variety of minerals is distributed throughout the continent.]*
- ? Why did the Europeans want resources from Africa? *[To support industrialization]*

## **Explore**

#### How did the Europeans divide Africa?

- ʅ Turn off the layer, Minerals in Africa.
- → Click the Africa 1914 layer name to open the legend.
- $\rightarrow$  Use the legend, and then click the countries that were independent.
- ? Which two African countries were independent in 1914? *[Liberia and Ethiopia]*
- ? Which two European countries controlled the most land in Africa? *[France and Britain]*
- $\rightarrow$  Turn on the Ethnic Groups layer.
- ? Do you think the Europeans considered ethnicity when dividing up Africa? *[No, ethnic groups are split between different countries.]*
- ? Which do you think would form a better border—longitude line or river? *[Longitude lines because rivers can change course.]* more

### **图 Analyze**

#### How did competition among the Europeans influence borders in Africa?

- ʅ Turn off two layers, Ethnic Groups and Africa 1914.
- **→** Turn on the National Geographic layer.
- ? Which countries do you think have unusual shapes? *[Namibia, Gambia, and others]*
- → Open and read the map notes on Namibia, Cabinda, and Gambia.
- ? How did Namibia get its shape? *[Germany's attempt to reach the Indian Ocean via the Zambezi River.]*
- ? Why would the British resist the French efforts to acquire Gambia? *[To keep access to the river.]*
- ? Why was Angola split into two parts? *[To provide access to the Congo River.]*

### **Act**

#### How does the legacy of European-imposed borders affect Africa today?

- → Switch between the Africa 1914 and National Geographic layers.
- ? How did the borders change from 1914? *[Most are the same; French possessions broken into individual countries.]*
- ? How many African countries are landlocked? *[16]*
- ? How do you think being landlocked influences trade? *[It makes trade for interior countries more difficult.]*
- ? *How could borders affect political stability? [Territorial disputes, ethnic rivalry, civil war]*

### IDENTIFY A MAP FEATURE ADD MAP NOTES

- Click a feature on the map, and a pop-up window will open with information.
- Links and images in the pop-up are often clickable.
- An arrow icon in the upper right of the window indicates that multiple features have been selected.
- Click the button to scroll through the features.

- Click Add and from the drop-down list, choose Add Map Note.
- Type a name, select a template from the drop-down list, and click Create.
- In the Add Features pane, choose a symbol and click in the map to place it.
- In the pop-up window, add your desired information.

### Next Steps

DID YOU KNOW? ArcGIS Online is a mapping platform freely available to public, private, and home schools. A school subscription provides additional security, privacy, and content features. Learn more about ArcGIS Online and how to get a school subscription at http://www.esri.com/schools.

THEN TRY THIS...

TEXT

**REFERENCES** 

- Use the Filter tool to show the distribution of key resources within Africa.
- Create a web app with a filter to show countries colonized before and after the Berlin Conference.

#### This GIS map has been cross-referenced to material in sections of chapters from these high school texts.

- *• World History by Prentice Hall Chapters 22 & 27*
- *• World History, Patterns of Interaction by McDougal Littell — Chapter 27*
- *• World History: The Human Journey by Rinehart and Holt — Chapter 17*
- *• World History by Glencoe Chapter 21*

WWW.ESRI.COM/GEOINQUIRIES copyright © 2017-2018 Esri Version Q1 2018. Send feedback: http://esriurl.com/GeoInquiryFeedback

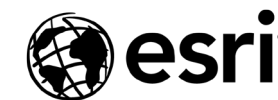

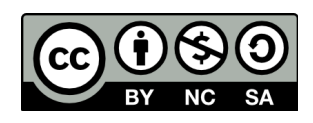

THE SCIENCE OF WHERE